請仔細閱讀儲存在光碟上的預防措施、本設定指南和使用者操作手冊,掌握如何安全、有效地使用本產品。

### 重要事項

設定指南

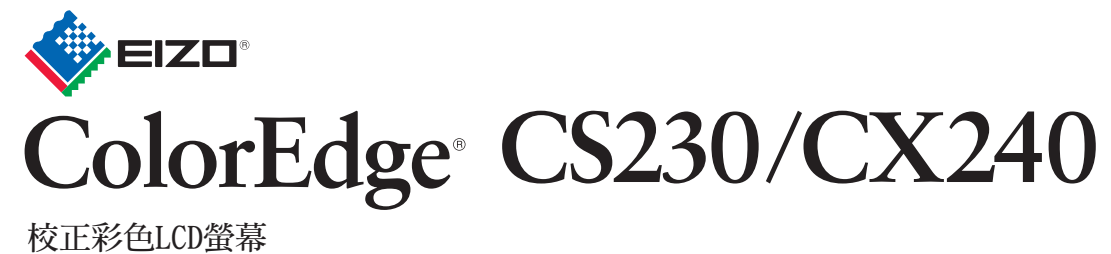

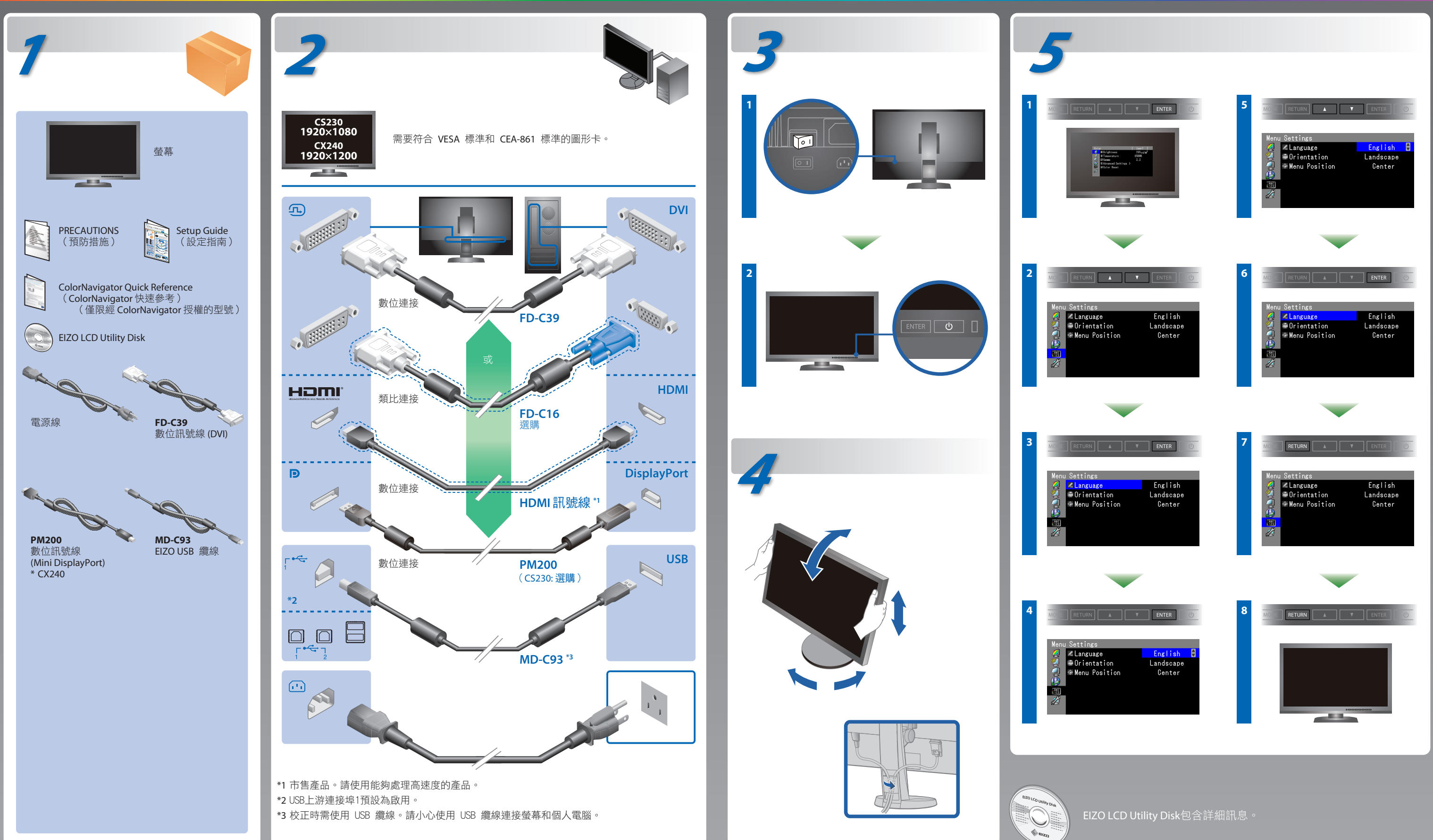

## **ColorNavigator** (僅限經 ColorNavigator 授權的型號)

\*使用ColorNavigator必須取得ColorNavigator授權。ColorNavigator授權的詳細説明,請參考CD-ROM中的螢幕使用者操作手冊。 若已使用建議的修正方法後仍然無畫面顯示,請聯絡當地EIZO代理商。

## **SelfCorrection**

• 若需要操作説明, 請參考 「快速參考」 和 ColorNavigator 使用者操作手冊(儲存在光碟片上)。 (僅限經 ColorNavigator 授權的型號) • SelfCorrection 的細節, 請參照光碟片上的監視器用戶手冊。

(僅限經 ColorNavigator 授權的型號)

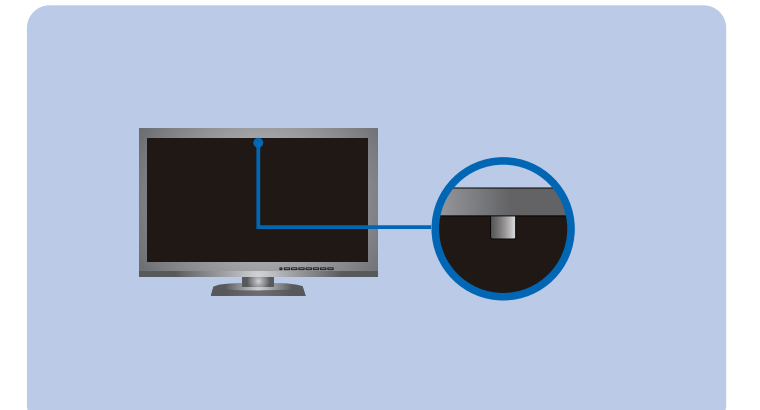

# 無畫面的問題

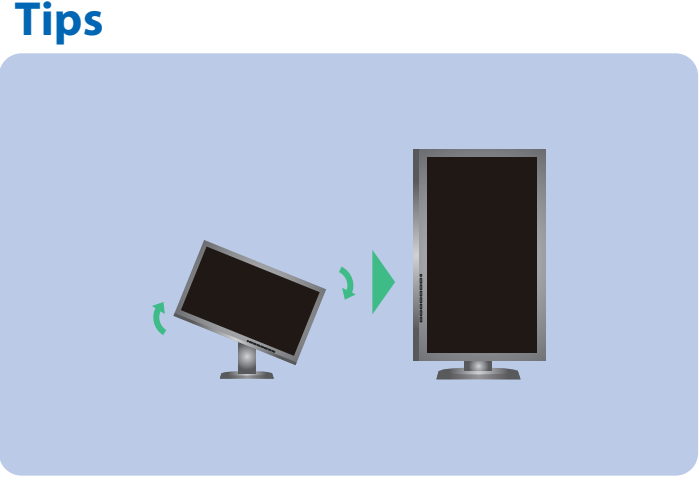

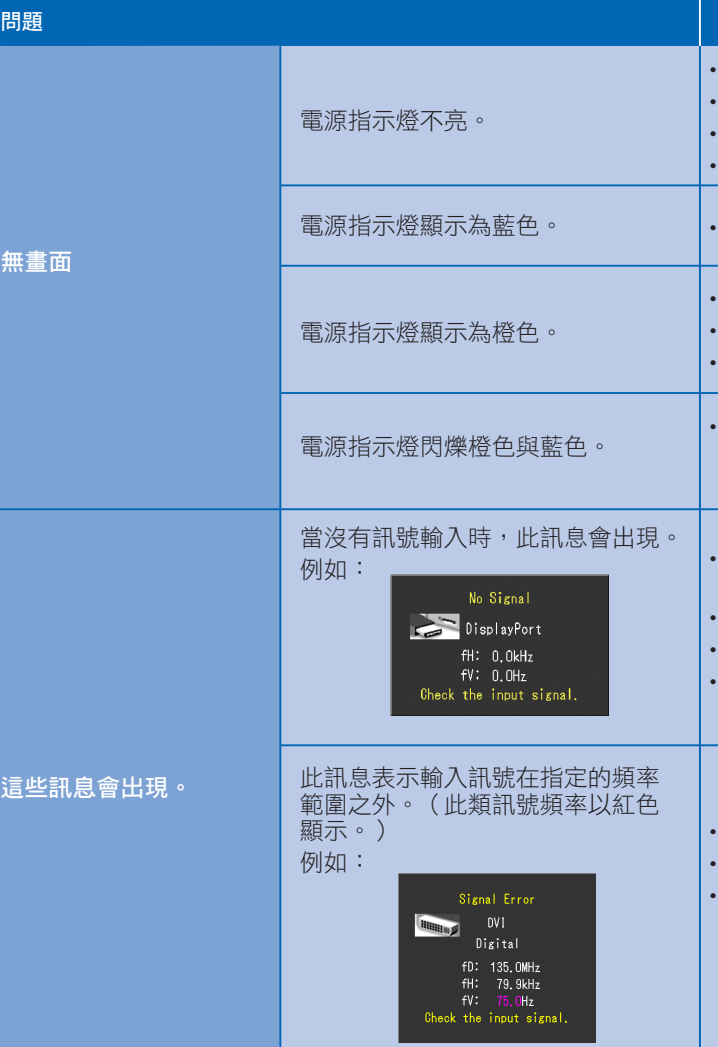

Hinweise zur Auswahl des richtigen Schwenkarms für Ihren Monitor<br>Dieser Monitor ist für Bildschirmarbeitsplätze vorgesehen. Wenn nicht der zum Standardzubehör gehörige-<br>Schwenkarm verwendet wird, muss statt dessen ein geei

- 
- 
- 
- Der Standfuß muß den nachfolgenden Anforderungen entsprechen:<br>
a) Der Standfuß muß eine ausreichende mechanische Stabilität zur Aufnahme des Gewichtes vom<br>
Bildschirmgerät und des spezifizierten Zubehörs besitzen. Das Gewi
- nach hinten > 5°).<br>
e) Der Standfuß muß die Möglichkeit zur Drehung des Bildschirmgerätes besitzen (max.±180°). Der<br>
maximale Kraftaufwand dafür muß weniger als 100 N betragen.<br>
f) Der Standfuß muß in der Stellung verharre
- 
- -

**Hinweis zur Ergonomi**e :<br>Dieser Monitor erfüllt die Anforderungen an die Ergonomie nach EK1-ITB2000 mit dem Videosignal, 1920 × 1080<br>(CS230) / 1920 × 1200(CX240) Digital Eingang und mindestens 60,0 Hz Bildwiederholfreque

- 檢查電源線是否已正確連接。
- 打開主電源開關。
- $\ddot{\mathcal{R}}$ (l)。
- 關閉主電源開關,數分鐘後再開機重試一次。
- 將調整功能表的"亮度"及/或"增益"的各調整值設定提高。
- 用 SIGNAL 切換輸入訊號。
- 操作滑鼠或鍵盤。
- 檢查個人電腦是否已開機。
- 使用 DisplayPort / HDMI 連線的裝置發生問題。解決問題,關 閉螢幕電源,然後重新開機。請參考連接至 DisplayPort / HDMI 的裝置的使用者操作手冊,以取得詳細資訊。
- 如左邊所示的訊息可能會出現,因為一些個人電腦開機後不會 立刻輸出訊號。
- 檢查個人電腦是否已開機。
- 檢查信號線是否已正確連接。
- 用 SIGNAL 切換輸入訊號。
- 確認個人電腦是否配置為螢幕所需的解析度及垂直頻率。
- 重新啟動個人電腦。
- 使用顯示卡的公用程式軟體將模式改變到某個適當的模式。詳 情請參考顯示卡的操作手冊。
- fD: 時脈頻率(僅在數位訊號輸入時顯示)
- fH: 水平掃描頻率
- fV: 垂直掃描頻率

"Maschinenlärminformations-Verordnung 3. GPSGV: Der höchste Schalldruckpegel beträgt 70 dB(A) oder weniger gemäss EN ISO 7779"

### 原因和修正方法

# **EIZO LCD Utility Disk**

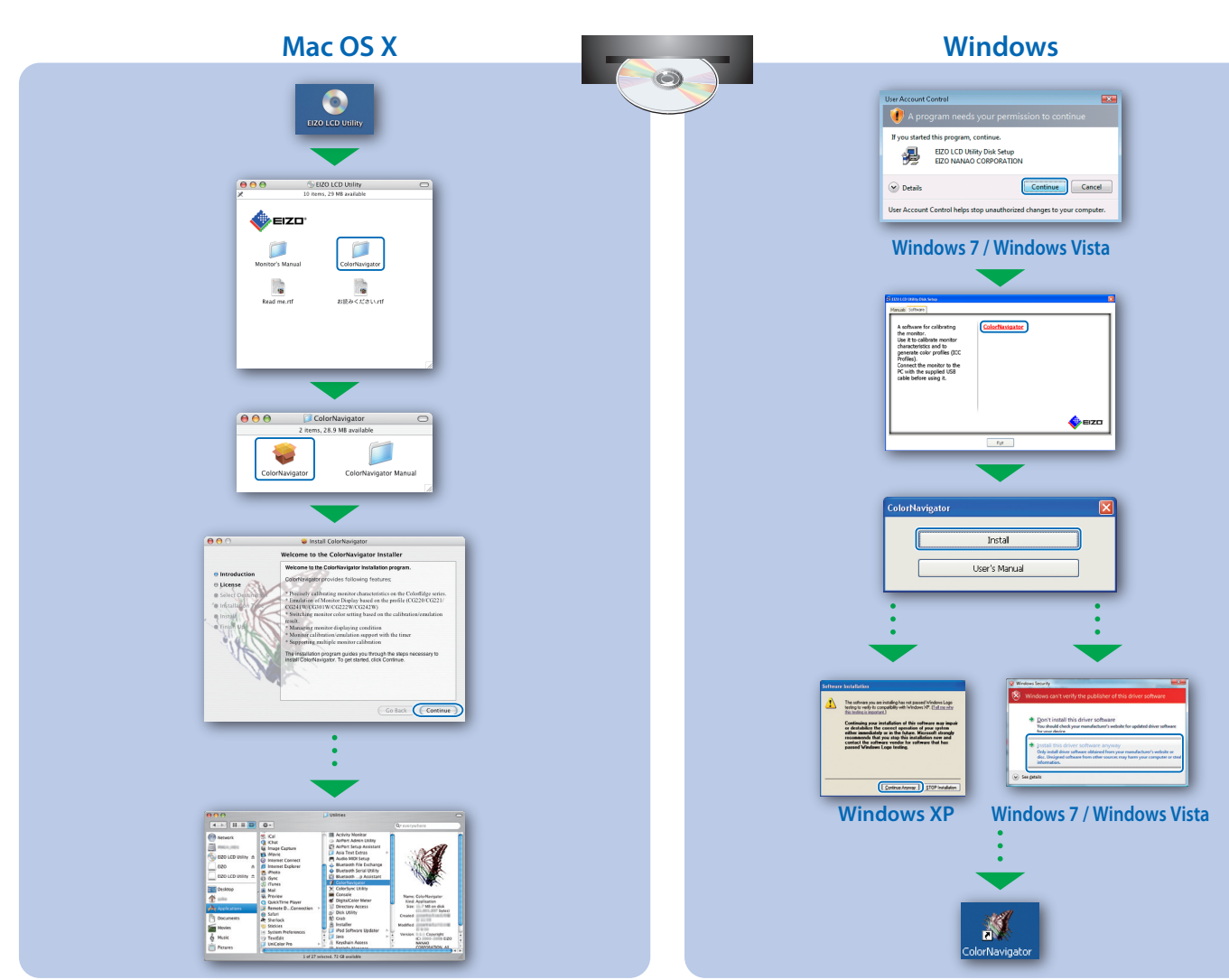